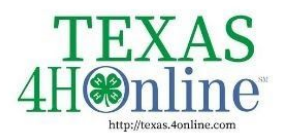

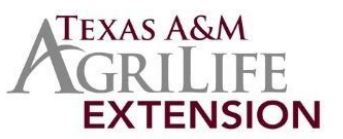

## **Broadcast**

The Broadcast tab in the navigation pane allows the County Manager to view the title and status of broadcast emails that have been sent from the account. Click on any message to be able to view the text of the message and the recipient list.

## **Creating Broadcast Emails**

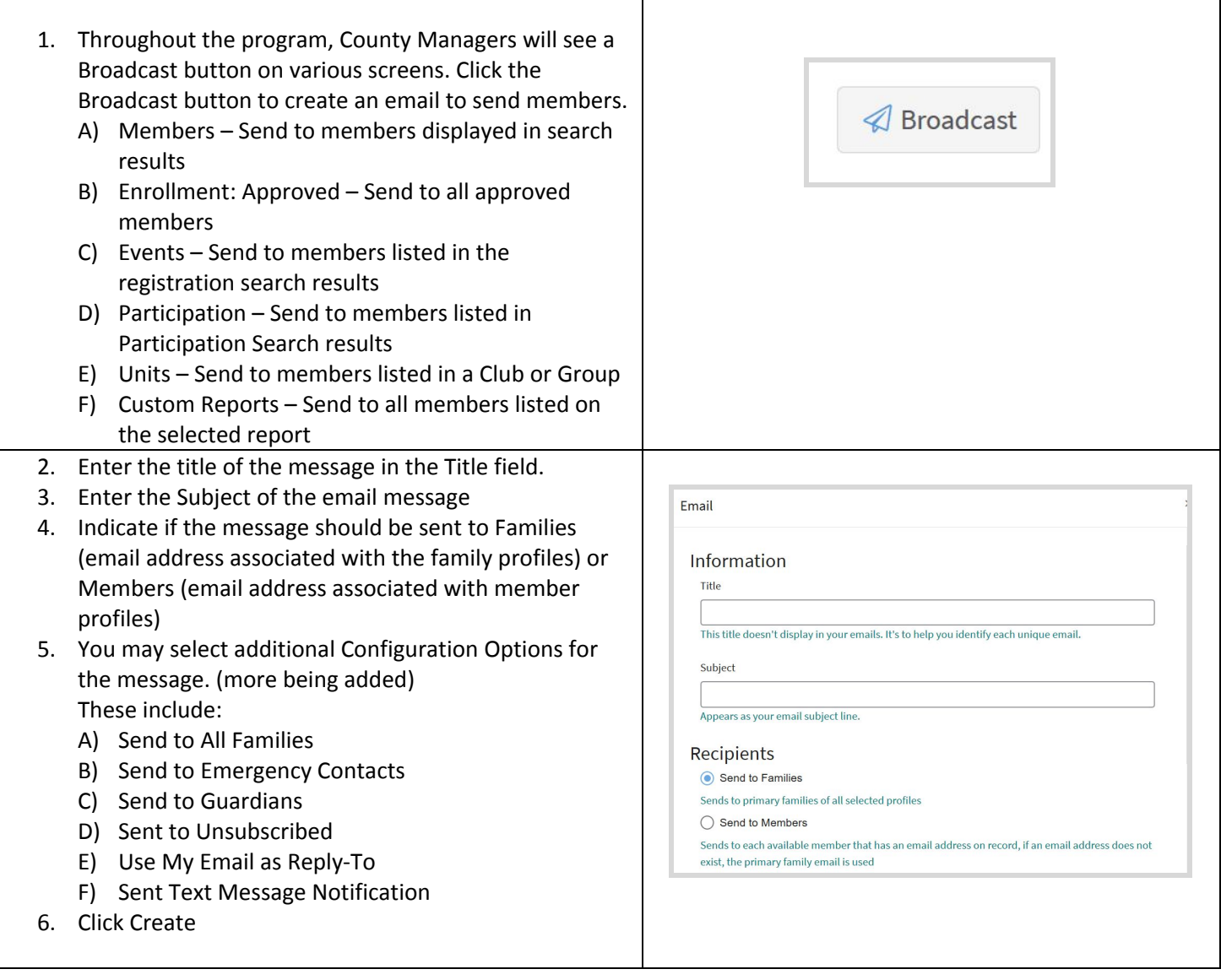

The members of Texas A&M AgriLife will provide equal opportunities in programs and activities, education, and employment to all persons regardless of race, color, sex, religion, national origin, age, disability, genetic information, veteran status, sexual orientation or gender identity and will strive to achieve full and equal employment opportunity throughout Texas A&M AgriLife.

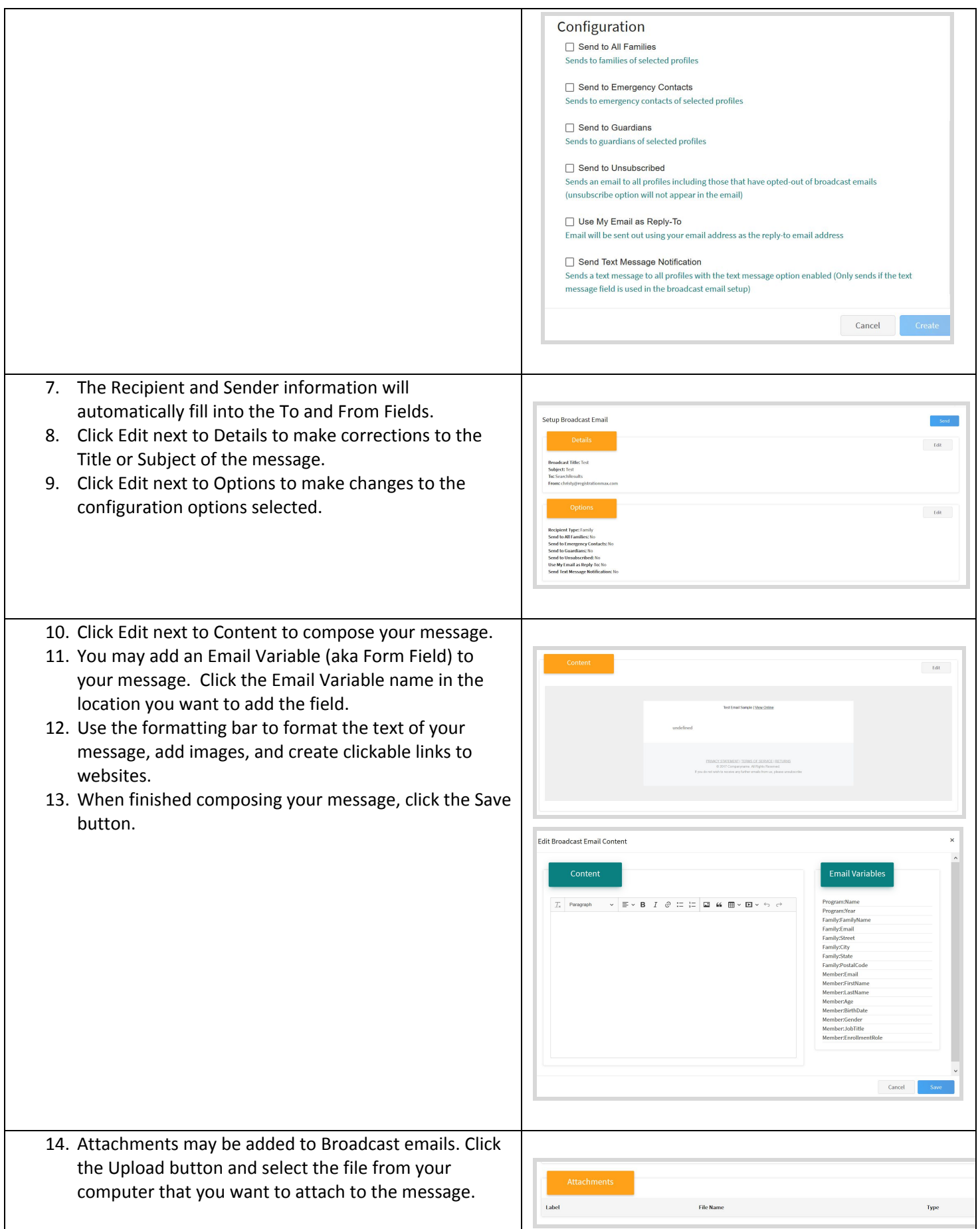

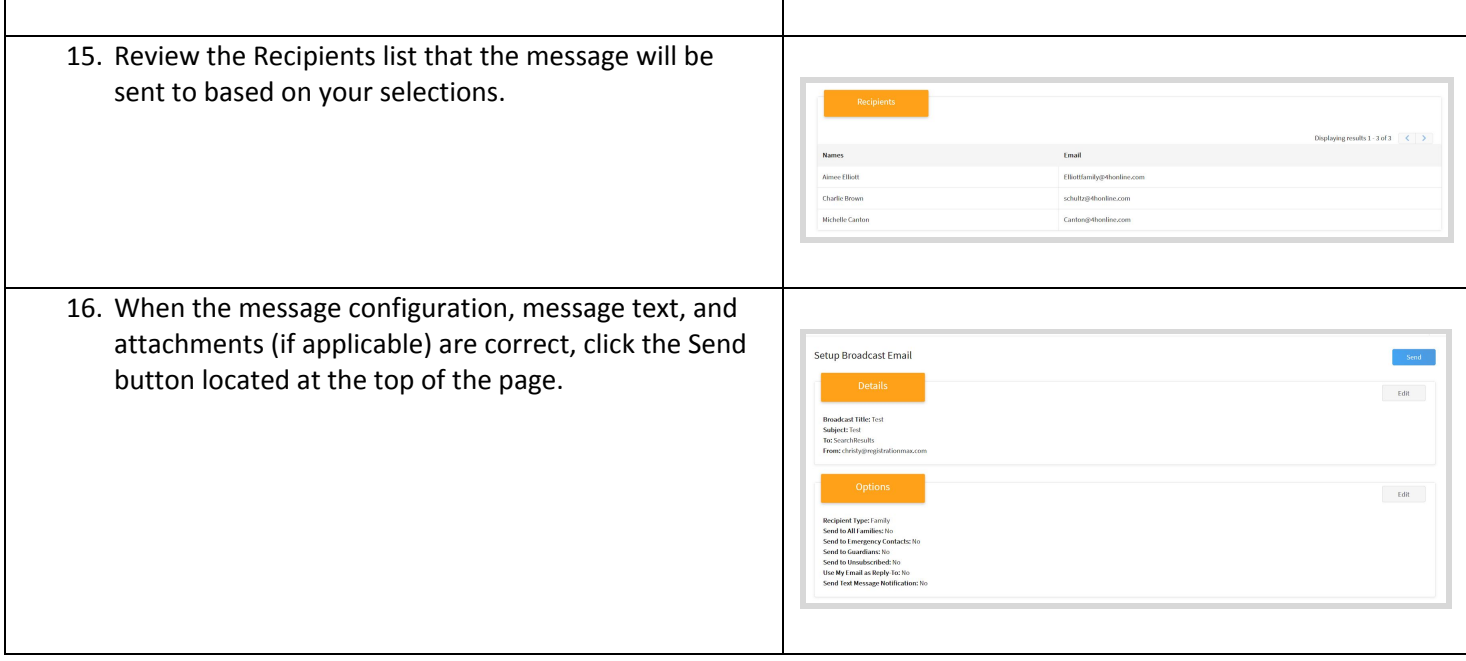